## **学校コードからご登録のユースメンバーの皆様**

## **【ユースメンバーから一般メンバーへのメンバー変更方法】**

2024 年 1 月 31 日までにお手続きください。

- ① ユースメンバーでログイン 以下 URL より、学校コード、ID(出席番号)、パスワードを入れて「**ログイン**」 <https://www.aloha-program.com/register/schoolcode> ▶学校コード : 6 桁の学校コード ▶ID:出席番号
	- ▶パスワード:ご自分で設定した4桁の数字
- ② マイページから以下「**こちらをご確認ください。**」をクリック

URL: https://www.aloha-program.com/mypage/profile?youth\_to\_general=1

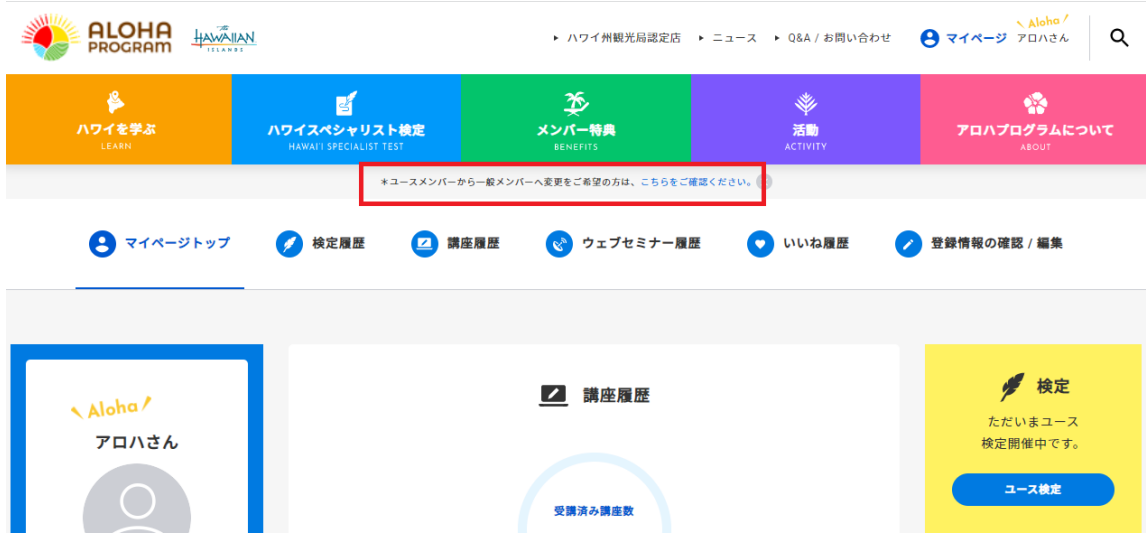

③ 追加で以下、必須個所( )を入力し「**確認画面へ進む**」をクリック

▶メールアドレス ※個人のメールアドレスが必要 (フリーメール、スマートフォンのメールアドレスも有効) ▶パスワード ※半角英数字 6 文字以上 16 文字以内

- ▶お電話番号
- ▶ご住所(任意) ※合格証の発送を希望する場合のみ入力要
- ▶アロハプログラムからのご案内 ※受け取る or 受け取らないを選択
- ④ 事務局にて内容を確認後、処理が終了いたしましたらメールにてご案内します。 メールが届きましたら「一般メンバー」への変更が完了となります。

お問い合わせはアロハプログラム事務局までメールでご連絡ください。

## **アロハプログラム事務局**

(平日 10:30~13:00、14:00~17:00) メール[:https://www.aloha-program.com/inquiry](https://www.aloha-program.com/inquiry)